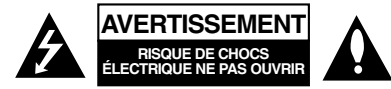

**AVERTISSEMENT:** AFIN DE MINIMISER LES RISQUES DE CHOC ELECTRIQUE NE PAS RETIRER LE COUVERCLE (OU L'AR-RIERE) CONTIENT DES PIECES D'ENTRETIEN QUI NE SONT PAS A L'USAGE DE L'UTILISATEUR CONFIER L'ENTRETIEN A DU PERSONNEL QUALIFIE

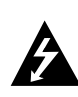

Ce témoin clignotant avec le symbole d'une flèche dans un triangle équilatéral a pour but d'avertir l'utilisateur de la présence d'un voltage dangereux non isolé, dans le boîtier de l'appareil, qui peut s'avérer d'une amplitude suffisante pour provoquer un risque d'électrocution.

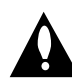

Le point d'exclamation qui se trouve dans un triangle équilatéral à pour but d'avertir l'utilisateur de la présence de directives de fonctionnement ou d'entretien importantes dans le livret qui accompagne l'appareil.

**AVERTISSEMENT:** AFIN DE MINIMISER LES RISQUES DE CHOC ELECTRIQUE, NE PAS EXPOSER CET APPAREIL A LA PLUIE OU A L'HUMIDITE.

**AVERTISSEMENT:** Ne pas bloquer les ouvertures d'aération. Installez l'appareil en respectant les instructions du constructeur.

Les fentes et les ouvertures de l'appareil ont été conçues pour assurer une bonne ventilation et un bon fonctionnement du produit en le protégeant de toute surchauffe.

Les ouvertures ne doivent jamais être bloquées en installant le produit sur un lit, un canapé, un tapis ou sur toute autre surface similaire. Cet appareil ne doit pas être installé dans un emplacement fermé comme une bibliothèque ou une étagère à moins que vous assuriez une ventilation particulière ou que les instructions de constructeur l'autorisent.

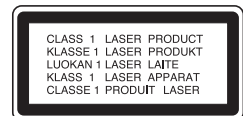

#### **ATTENTION:**

Ce produit utilise un système laser.

Afin de garantir une utilisation correcte de cet appareil, veuillez lire attentivement ce manuel de d'utilisation et conservez le pour vous le consulter ultérieurement.

Si l'appareil a besoin d'une réparation, veuillez contacter un réparateur agréé : reportez-vous au chapitre 'Procédure de réparation'

L'utilisation de contrôles, de réglages ou l'exécution de procédures autres que celle spécifiées dans ce manuel peut provoquer une exposition à un rayonnement dangereux.

Afin d 'éviter une exposition directe au rayon laser, n'essayez pas d'ouvrir le coffret. Le rayonnement est visible quand l'appareil est en marche. NE PAS FIXER DU REGARD LE RAYON.

**ATTENTION:** L'appareil ne doit pas recevoir de gouttes ou d'éclaboussures d'eau et ne placez aucun objet rempli de liquide comme par exemple un vase sur l'appareil.

#### **CPRÉCAUTION concernant le câble d'alimentation**

## **Il est recommandé, pour la plupart des appareils, de les brancher sur un circuit spécialisé.** Cela veut dire qu'un circuit comportant une prise de courant

simple alimente uniquement cet appareil et qu'il n'a ni d'autres prises de courant ni d'autres circuits secondaires. Vérifiez la page des caractéristiques techniques dans ce manuel de l'utilisateur pour en être sûr.

Évitez de surcharger les prises murales. Les prises murales surchargées, desserrées ou endommagées, les rallonges, les cordons d'alimentations effilochés et l'isolation des câbles endommagée ou fêlée sont dangereux. Toutes ces conditions risquent de provoquer un choc électrique ou un incendie. Examinez périodiquement le câble de votre appareil, et si son aspect indique qu'il est endommagé ou détérioré, débranchezle, arrêtez momentanément l'utilisation de l'appareil, et deman-dez à un technicien agréé de remplacer le câble par une pièce de rechange appropriée.

Protégez le cordon d'alimentation de tout emploi abusif, évitant par exemple qu'il soit tordu, entortillé ou pincé, que l'on ferme une porte ou que l'on marche sur le cordon. Faites très attention aux fiches, prises murales et au point où le cordon sort de l'appareil.

Pour déconnecter l'appareil du réseau électrique, retirez la prise du câble d'alimentation. Lors de l'installation de l'appareil, assurez-vous que la prise soit facilement accessible.

#### **Mode économie d'énergie**

Vous pouvez placer l'unité en mode économie d'énergie.

En mode normal (en position allumée), maintenez appuyée la touche 1/[(**POWER**) pendant environ 3 secondes.

Rien n'apparaît sur l'affichage LCD lorsque l'unité est éteinte.

Pour annuler, appuyez sur (<sup>I</sup>)/**| (POWER**).

## **Introduction**

#### **Installation**

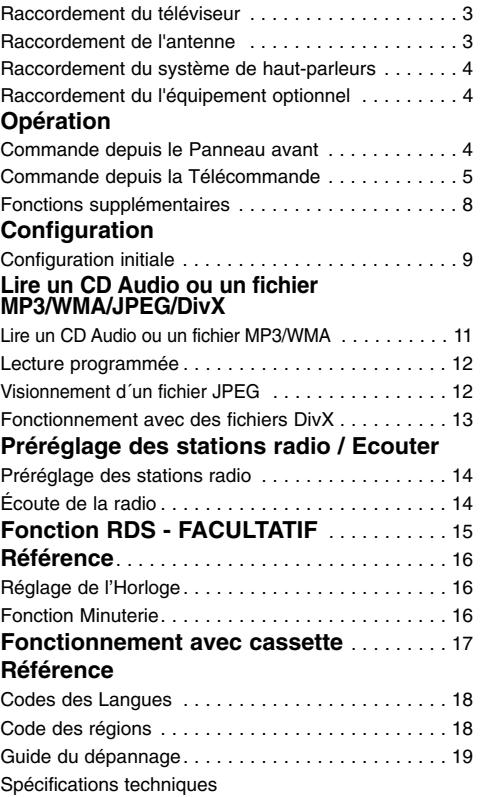

## **Avant l'utilisation**

**À propos de l'affichage du symbole**

" " peut apparaître affiché sur le moniteur de votre téléviseur lors de l'opération indiquant que la fonction expliquée dans le mode d'emploi n'est pas disponible sur ce disque vidéo DVD spécifique .

#### **Sur les symboles de disque dans les instructions**

Une section dont le titre comporte l'un des symboles suivants n'est applicable qu'au disque représenté par ce symbole.

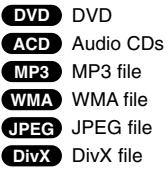

**2**

#### **Sur les symboles dans les instructions**

*Attention* Indique des fonctions spécifiques à cet appareil.

*Remarque* Indique des fonctions spéciales de cet appareil. *Conseil Conseil* Indique des conseils et des astuces pour faciliter les tâches.

#### **Types de disques lisibles**

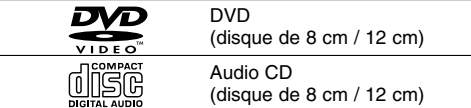

En outre, cet appareil peut effectuer la lecture fichier DivX, DVD±R/RW et CD-R / CD-RW contenant des titres audio, MP3, WMA, et/ou des fichiers JPEG.

#### *Remarque*

- Certains disques CD-R/RW (ou DVD±R/RW), selon l'état du matériel d'enregistrement ou du CD-R/RW (ou DVD±R/RW) lui-même, ne peuvent pas fonctionner dans cet appareil.
- Ne fixez aucun label ou étiquette sur une des faces d'un disque ( face étiquetée ou face gravée).
- N'utilisez pas de CD de forme irrégulière (par exp. En forme de cœur ou d'octogone). Cela peut provoquer un dysfonctionnement.

### **Code région**

Un code régional est imprimé à la base de l'unité. Il peut donc lire uniquement les DVD étiquetés avec la même zone ou avec "TOUTE ZONE".

#### **Remarque sur les Codes des Régions**

- La plupart des disques DVD comporte une planète comprenant un ou plusieurs chiffres dedans clairement visibles sur la couverture. Ce numéro doit coïncider avec le code régional de votre lecteur DVD. Le cas échéant, la lecture ne pourra pas être effectuée par cet appareil.
- Si vous essayez de lire un DVD dont le code de région est différent à celui de votre lecteur, vous verrez affiché sur le moniteur TV le message suivant "Vérification Code Régional"

## **Installation**

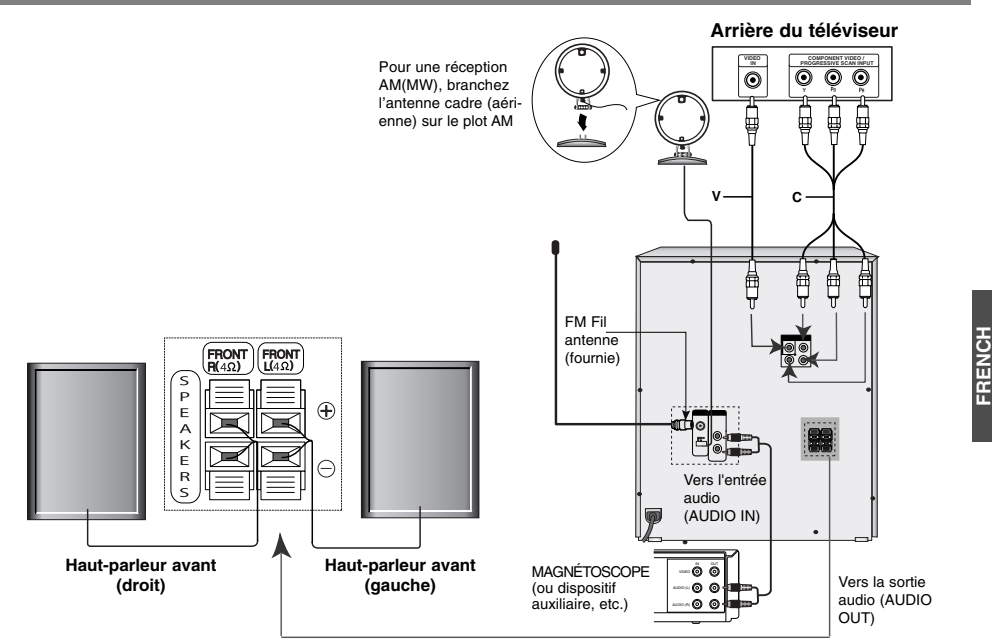

## **Raccordement du téléviseur**

#### *Conseil Conseil*

- Il existe plusieurs manières pour raccorder l'unité, en fonction de votre téléviseur et des autres équipements que vous souhaitez connecter à l'unité. Utilisez l'une des connexions décrites ci-dessous.
- Veuillez vous reporter au manuel de votre téléviseur, magnétoscope, système stéréo ou autres le cas échéant pour réaliser la meilleure connexion.

#### *Attention*

- Assurez-vous que l'unité est connectée directement au téléviseur. Sélectionnez l'entrée AV adéquate sur votre téléviseur.
- Ne branchez pas votre unité au téléviseur via votre magnétoscope. L'image DVD pourrait être distordue par le système de protection contre la copie.
- Si votre téléviseur est un téléviseur haute définition ou « digital ready », vous pourriez profiter de la sortie progressive scan de l'unité DVD/CD pour augmenter la résolution vidéo.
- Si votre téléviseur n'accepte pas vos paramètres de résolution, une image anormale apparaît sur l'écran. Veuillez lire le guide de l'utilisateur du téléviseur pour régler la résolution qui soit prise en charge par votre téléviseur.

#### **Connexion Vidéo**

Connectez la prise VIDEO OUT de produit à la prise VIDEO IN du téléviseur en utilisant le câble **(V)**.

#### **Branchement du périphérique vidéo**

Branchez les prises de sortie périphérique vidéo COMPONENT VIDEO OUT (PROGRESSIVE SCAN) (Y PB PR) du produit aux prises correspondantes du téléviseur au moyen du câble Y PB PR **(C)**.

#### **Branchement Progressive Scan**

- Si votre téléviseur est un téléviseur haute définition ou "compatible au numérique" vous pouvez profiter de la sortie balayage progressif (Progressive Scan) de l'unité pour une résolution vidéo encore plus élevée.
- Si votre téléviseur n'accepte pas le format Progressive Scan, l'image apparaîtra floutée lors de vos essais du scan progressif sur le produit.

Branchez les prises de sortie périphérique vidéo COMPONENT VIDEO OUT (PROGRESSIVE SCAN) (Y PB PR) du produit aux prises correspondantes du téléviseur à l'aide du câble Y PB PR **(C)**.

#### **Raccordement de l'antenne**

Branchez les antennes FM/AM fournies pour pouvoir écouter la radio.

- Connectez l'antenne boucle AM au connecteur d'antenne AM.
- Connectez l'antenne fil FM au connecteur d'antenne FM. *Remarque*
- Pour empêcher les bruits, éloignez l'antenne boucle AM de l'unité et d'autres composants.
- Assurez-vous d'étendre complètement l'antenne fil FM.
- Après avoir connecté l'antenne fil FM, gardez là aussi horizontale que possible.

### **Raccordement du système de haut-parleurs**

Connectez les fils des haut-parleurs aux bornes des haut-parleurs.

#### *Remarque*

- Assurez-vous de faire correspondre les fils de haut-parleurs avec les bornes appropriées sur les composants, + à + et - à -. Si les câbles sont inversés, le son sera distordu et va réduire les basses.
- Si vous utilisez les haut-parleurs avant avec un taux d'entrée maximal bas, réglez le volume avec attention afin d'éviter toute sortie excessive sur les haut-parleurs.

### **Raccordement de l'équipement optionnel**

Vous pouvez utiliser un magnétoscope ou une autre unité raccordée à la prise AUX.

## **Opération**

### **Commande depuis le Panneau avant**

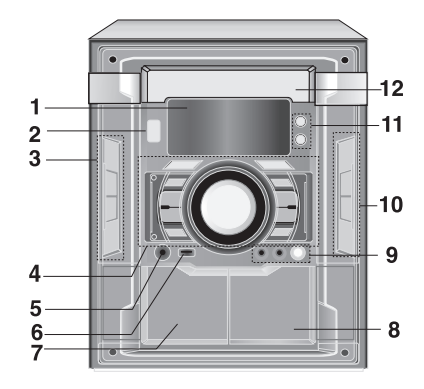

- **1. Fenêtre d'affichage**
- **2. Touche ( /**[**) POWER**
- **3. Touche CD SYNCHRO RECORDING (CD**
- **SYNC.)/DUBBING (DUBB.)/ (ST./MONO) • Touche EQ** 
	- **Touche REC**/[]
	- **Touche USB / DEMO**
- **DEMO :** Appuyez sur **DEMO** lorsque l'unité est éteinte pour démontrer les fonctions sur la fenêtre d'affichage.

Pour annuler, appuyez sur ( $\circlearrowright$  /**]**) **POWER** ou sur **DEMO** à nouveau. Pendant la démonstration, unité allumée, vous pouvez l'annuler par les touches CLOCK, TIMER.

- **4. Touche XDSS/MP3 OPT.**
	- **Touche XTS-PRO**
	- **Touches FUNCTION SELECT (TUNER,TAPE,AUX, CD/DVD)**
	- Touches CD SKIP/SEARCH ( $\overrightarrow{A}$   $\overrightarrow{A}$   $\rightarrow$   $\rightarrow$   $\rightarrow$  )). **CD SCAN (K44 44/PP PPI) REWIND/ FAST FORWARD - TAPE, TUNING (-/+)(** $\blacktriangleright$  **44/** $\blacktriangleright$  $\blacktriangleright$  $\blacktriangleright$  $\blacktriangleright$ **),**
	- **Touche PRESET (-)**
	- **Touche PRESET (+)/ FORWARD PLAY (** $\blacktriangleright$ **)**
	- **COMMANDE DU VOLUME**
- **5. Prise écouteurs (ECOUTEURS): 3.5 mm**

#### **6. port USB**

Connectez le port USB d'une clé (ou d'un lecteur MP3, etc ...) au port USB situé sur la face avant de l'unité. **Pour enlever le dispositif USB de l'unité**

1.Sélectionnez une autre fonction quelconque à l'exception de la fonction USB afin de pouvoir enlever le dispositif USB. 2.Enlevez le dispositif USB de l'unité.

## *Remarque*

#### En dehors de la Lecture de base, pour activer d'autres fonctions, reportez-vous à la section Lecture d'un CD.

- $\bullet$  Ne retirez pas le périphérique USB en cours de fonctionnement.
- $\bullet$ Les fichiers musicaux (MP3/WMA), les fichiers
- images (JPEG) et les fichiers vidéo peuvent être lus.  $\bullet$ Cette unité ne peut pas utiliser de hub USB.
- $\bullet$  Cartes mémoires préconisées. Compact Flash Card (CFC), Micro Drive (MD), Smart Media Card (SMC), Memory Stick (MS), Secure Digital Card (SD), Multimedia Card (MMC), Memory Stick Pro (MS-Pro)
- compatibles : FAT16, FAT32
- n'utilisez que les cartes préconisées
- $\bullet$  Les périphériques qui nécessitent l'installation d'un programme supplémentaire lorsque vous les connectez à un ordinateur ne sont pas pris en charge.
- $\bullet$  Dans le cas d'un disque dur USB, assurez-vous de connecter un cordon d'alimentation annexe au disque dur USB pour assurer son fonctionnement. Jusqu'à quatre partitions principales d'un lecteur sont prises en charge. S'il existe une partition d'extension, elle ne sera pas prise en charge.
- $\bullet$  Si le périphérique USB se décompose en deux lecteurs ou plus, un dossier de lecteur apparaît à l'écran. Si vous souhaitez vous revenir au menu initial après avoir sélectionné un dossier, appuyez sur RETURN.
- $\bullet$  Les appareils photo numériques et les téléphones mobiles ne sont pas pris en charge.
- **7 <b>≜** Commande d'éjection (**≜**PUSH EJECT) (TAPE 1)<br>8 **≜** Commande d'éjection (▲PUSH EJECT) (TAPE 2)
- 8. **Commande d'éjection (CAPUSH EJECT) (TAPE 2)**<br>9. Touche de VOLUME MICRO : FACULTATIF
- **9. Touche de VOLUME MICRO : FACULTATIF**
- **RISE MICRO (MIC1, MIC2): 03.5 mm : FACULTATIF**
- **10. Touche OPEN/CLOSE ( ▲ OP./CL.)** 
	- **Touche DISC SKIP (D.SKIP)**
	- **SET/CD**[]**/RDS FACULTATIF**
	- **Touche STOP (**x**)**
- **11 Touche TIMER • Touche CLOCK**
- **12. Trappe d'éjection du plateau (CD)**

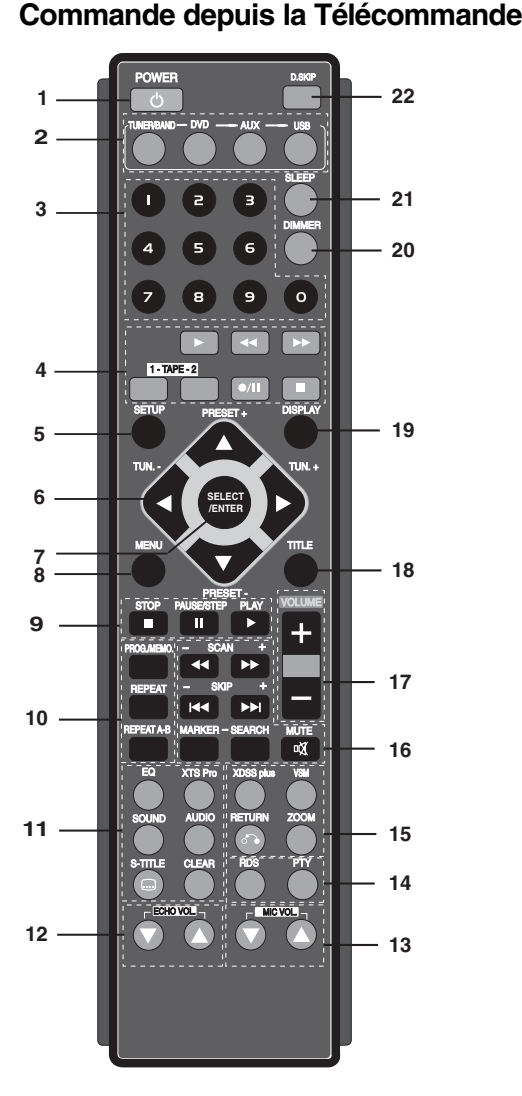

- **1.** POWER( $\circlearrowright$ )
- **2. Touches sélection de fonction** (TUNER/BAND,DVD, AUX, USB)
- **3. Touches numériques (0-9)** Sélectionne directement un service ou un numéro de programme, ou bien des options dénombrées dans un menu.
- **4. Fonctions cassette**
	- **PLAY (**B**)**
	- REWIND/ FAST FORWARD PLAY ( 44 / **PP)**
	- **SÉLECTION TAPE 1-2 (1-TAPE-2)**
	- RECORD/ RECORD PAUSE ( $Q$ /**ii**)
	- **TAPE STOP (**x**)**

#### **5. SETUP**

- **6.** Touches FLECHES  $\blacktriangleleft$   $\blacktriangleright$   $\blacktriangleleft$  **v** (gauche/droite/haut/bas) (Pour sélectionner une option dans le menu.)
	- **PRESET -/+ (A/V)**
	- Appuyez sur PRESET +/- plusieurs fois pour sélectionner la station présélectionnée que vous souhaitez.

A chaque appui sur la touche, l'unité se règle successivement sur une station présélectionnée. Commencez par présélectionner des stations de radio dans la mémoire de l'unité (voir « Présélectionner des stations de radio »)

• **TUN.(-/+) (**b/B**)**

Pour une syntonisation manuelle, appuyez plusieurs fois sur TUN (-/+) Pour une syntonisation automatique, appuyez pendant deux secondes sur TUN. (-/+).

- Reconnaît la sélection de menu.
- **8. MENU**
- Pour afficher le menu sur un disque DVD.
- **9. STOP (**x**)**

**7. SELECT/ENTER** 

**• PAUSE(**[]**)/ STEP**

Pendant la lecture, appuyez sur II pour passer en mode pause. **ALL** Appuyez sur II plusieurs fois pour faire une lecture Image par Image. **DVD DivX**

- 
- **PLAY (▶)**<br>
 Pour lire des disques et des fichiers.

**Vitesse de Lecture 1,5 DVD MP3 WMA ACD**

Vous pourrez ensuite rapidement profiter d'un film ou d'un morceau de musique.

La vitesse 1,5 vous permet de visualiser un film et d'écouter le son plus rapidement que la lecture à une vitesse normale sur le disque.

- 1. Appuyez sur la touche PLAY pendant la lecture normale. L'image et le son apparaîtront à la vitesse 1.5.
- 2. Pour revenir en mode de lecture normale, appuyer sur PLAY.

#### **10. • PROG./MEMO.**

Donne accès ou enlève le menu Emission. Entrez la fréquence de la station radio dans le syntoniseur.

**• REPEAT**

Pendant la lecture, appuyez plusieurs fois sur REPEAT pour sélectionner le mode de répétition désiré.

Disques Vidéos DVD : Chapter/Title/Off Audio CD, Disques DivX/MP3/WMA : Plage / Tous / Arret

#### • **REPEAT A-B DVD**

Pendant la lecture, chaque pression de la touche A-B sélectionne le point A puis le point B, puis lance la répétition de la séquence comprise entre A (début) et B (fin). Appuyez sur REPEAT A-B pour sortir.

#### *Remarque*

La fonction de répétition de la sélection A-B est uniquement disponible pour la piste en cours.

**FRENCH FRENCH**

#### **11. • EQ (Processeur d'ambiance)**

Vous pouvez choisir parmi 7 ambiances prédéfinies et régler les basses, les intermédiaires, et les aigus.

-Vous pouvez activer le processeur d'ambiance à l'aide de la touche principale **EQ** du panneau avant ou de la télécommande. Lorsque vous souhaitez changer d'ambiance, appuyez plusieurs fois sur la touche **EQ** dans un délai de trois secondes. Les pressions successives sur la touche **EQ** font défiler les options sur l'affichage LCD comme illustré ci-dessous.

NORMAL  $\rightarrow$  ARABIC  $\rightarrow$  USER EQ  $\rightarrow$  POP  $\rightarrow$  $CLASSIC \rightarrow ROCK \rightarrow DRAMA \rightarrow JAZZ \rightarrow$ NORMAL...

En mode USER EQ, vous pouvez personnaliser le niveau des basses, des intermédiaires et des aigus.

- 1.Sélectionnez le mode USER EQ en jouant sur la touche **EQ**. "USER EQ" apparaît sur l'affichage LCD.
- 2.Appuyez sur la touche SET/CDII du panneau avant lorsque "USER EQ" apparaît sur l'affichage LCD. "BASS 0" apparaît sur l'affichage LCD.
- 3.Réglez le niveau des basses, des intermédiaires et des aigus à votre convenance en jouant sur la touche **PRESET (-/+)** du panneau avant.
- 4.Appuyez sur les boutons **TUNING (-/+)** pour ajuster progressivement le niveau sonore.  $(MIN, -4 \sim +4, MAX)$
- 5.Répétez les étapes 3 et 4.
- 6.Lorsque le réglage du niveau sonore est terminé, appuyez sur la touche SET/CDII située sur le panneau avant.
- **XTS- Pro**

La qualité unique du son développé par notre technologie crée un son optimum qui restitue la perfection du son original et procure la sensation .<br>du direct.

Chaque fois que vous appuyez sur XTS Pro, la séquence d'installation est la suivante.  $XTS - P ON \leftrightarrow NORMAL$ 

#### *Remarque* **:** La fonction XTS Pro ne peut pas être activée lorsqu'un casque d'écoute est raccordé.

#### **• SOUND**

Vous pouvez profiter du son surround en sélectionnant simplement les champs sonores pré-programmés selon le programme que vous souhaitez écouter. (son de 2 canaux uniquement) Appuyer à plusieurs reprises sur SOUND.

BYPASS → ON STAGE → STUDIO → CLUB → HALL → THEATER 1 → CHURCH → BYPASS...

*Remarque* **:**Le mode son initial est BYPASS.

#### **• AUDIO**

Langue AUDIO: Pendant la lecture, appuyez plusieurs fois sur AUDIO pour changer de langue ou de piste audio. **DVD DivX**

Canal AUDIO: Appuyez sur AUDIO à plusieurs reprises pendant la lecture pour régler un canal audio différent (STÉRÉO, GAUCHE ou DROIT).

## **• SUBTITLE (S-TITLE) SUBTITLE DVD DivX**

Pendant la lecture, appuyez sur **S-TITLE** à plusieurs reprises pour sélectionner la langue des sous-titres que vous souhaitez.

### **• CLEAR**

Enlève un numéro de piste dans le menu Emission ou une marque dans le menu RECHERCHE DE MARQUES.

12. Pour Régler le Volume d'ÉCHO ( 0/ 0) Vous pouvez donner un effet d'écho au son provenant des microphones. Appuyez sur la touche ECHO VOL. (◎/◎) de la télécommande pour<br>augmenter progressivement le volume ou pour le<br>diminuer (MIN,1 - 14, MAX étapes)

#### 13. MIC VOL. (@/@)- FACULTATIF

Réglez le volume sonore du micro en tournant la molette du volume du micro. (MIN,1 - 14, MAX étapes)

#### *Remarque*

- Quand vous n'utilisez pas le micro, réglez le BOU-TON DE COMMANDE DU VOLUME SONORE MICRO au minimum ou éteignez le micro et enlevez le micro de la prise MIC.
- Si le micro est placé trop près du haut-parleur, vous pourriez entendre un son hululé. Dans ce cas, déplacez le micro plus loin du haut-parleur ou diminuez le volume sonore en utilisant le BOUTON DE COMMANDE DU VOLUME SONORE MICRO.
- Si le son à travers le micro est très fort, il pourrait y avoir des distorsions. Dans ce cas, tournez le BOUTON DE COMMANDE DU VOLUME SONORE MICRO au minimum.

#### **14. RDS,PTY - FACULTATIF**

Pour voir plusieurs affichages des options RDS.

#### **15. • XDSS plus/ MP3 OPT.**

XDSS (Extreme Dynamic Sound System) Appuyer sur **XDSS plus** pour renforcer l'effet de son aigu, grave ou de multi canal. L'indicateur du mode "XDSS ON" ou "NORMAL" s'allume.

: XDSS ON ↔ NORMAL **DVD/DivX/ACD**

: XDSS ON → MP3 -- OPT ON **MP3/WMA**  $\rightarrow$  NORMAL  $\rightarrow$  XDSS ON .

#### **Optimiseur MP3**

Cette fonction optimise les archives MP3

comprimées. Elle améliore les sons graves en créant des sons mélodieux. Chaque fois que vous appuyez sur "**MP3 OPT"**, la sélection change dans l'ordre suivant.  $XDSS ON \rightarrow MP3 -.$  OPT ON  $\rightarrow$  NORMAL

#### **• VSM (Virtual Sound Matrix)**

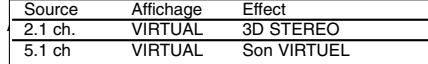

#### - **3D STEREO**

Son 3D en temps réel fournissant de la technologie à l'aide des sources stéréo, optimisé pour les haut-parleurs stéréo. Les téléspectateurs peuvent éprouver des effets ambiophoniques virtuels surprenants à partir de leurs propres lecteurs multimédia.

#### $\bullet$  Son VIRTUEL

Une nouvelle technologie convertie le canal 5.1 en 2 canaux sonores disposant d'informations directionnelles de l'audio.

#### **• ZOOM**

Pendant la lecture ou en mode pause, appuyez sur ZOOM pour agrandir l'image vidéo (3 niveaux).

Vous pouvez vous déplacer au sein de l'image agrandie à l'aide des touches  $\blacktriangle$  / $\blacktriangleright$  / $\blacktriangle$  / $\nabla$ .

*Remarque : Remarque :* Le zoom risque d´être inopérant pour quelques DVD.

## $\cdot$  **RETURN** ( $\circ$ <sup>-</sup> $\bullet$ )

#### Enlève le menu Configuration..

## **16. • MARKER - SEARCH**

**Pour introduire un marqueur** On peut enclencher la lecture depuis neuf points mémorisés au maximum. Pour introduire un marqueur, appuyez sur MARKER au point désiré du disque. L´icône du Marqueur est affiché brièvement sur le moniteur TV. Répétez cela afin d´introduire les neuf marqueurs.

#### **Pour retourner à une scène marquée ou l´effacer**

- 1.Pendant la lecture, appuyez sur SEARCH. Le menu de recherche du marqueur est affiché sur l´écran.
- 2. Appuyez sur  $\blacktriangleleft$  /  $\blacktriangleright$  pendant 10 secondes pour choisir le numéro de marqueur auquel vous voulez retourner ou celui que vous désirez effacer.
- 3.Appuyez sur SELECT/ENTER et la lecture commencera depuis la scène marquée. Ou bien appuyez sur CLEAR et le numéro du marqueur sera effacé sur la liste.
- 4.On peut lire une scène marquée quelconque en introduisant son numéro sur le menu de recherche du marqueur.
- **MUTE(** $\otimes$ )

Appuyez sur MUTE pour interrompre temporairement le son, le témoin (  $\text{\o}$  ) clignote sur la fenêtre d'affichage. Pour annuler, appuyez à nouveau sur (-/+) ou sur MUTE.

#### • SKIP ( $\leftarrow$  /**>>**)

Pendant la lecture, appuyez sur SKIP (I >) pour aller au chapitre/à la piste suivante ou pour retourner au début du chapitre/de la piste en cours. Appuyez deux fois sur SKIP I<< revenir au chapitre/piste précédente.

### **• SLOW**

En mode pause, appuyez sur <I ou I pour sélectionner la vitesse souhaitée.  $DVD:$   $\blacktriangleleft$  (1/2, 1/4, 1/8, 1/16) ou  $\blacktriangleright$  (1/2, 1/4, 1/8, 1/16)

## $\cdot$  SCAN  $($   $\blacktriangleleft$   $\blacktriangleleft$   $/$   $\blacktriangleright$  $\blacktriangleright$  $)$

Pendant la lecture appuyez plusieurs fois sur SCAN (<<< ou  $\blacktriangleright$ ) pour sélectionner la vitesse de scan désirée. DVD : 5 Etapes

(BB, BBB, BBBB, BBBBB, BBBBBB),  $(44, 444, 4444, 44444, 44444)$ WMA/MP3, Audio CD  $\blacktriangleleft$  (X2, X4, X8) ou  $\blacktriangleright\blacktriangleright$  (X2, X4, X8)

### **17. VOLUME (-/+)**

Ajuste le volume des haut-parleurs.

## **18. TITLE**

(Utilisez la touche TITLE pour afficher l'écran Titres contenu dans les disques DVD-Vidéo.)

#### **19. DISPLAY**

- 1.Appuyez sur AFFICHAGE pour afficher plusieurs informations sur la lecture. Les éléments affichés varient en fonction du type
- de disques et du mode de lecture.
- 2.Vous pouvez sélectionner un élément en appuyant sur  $\blacktriangle$  /  $\blacktriangledown$  et modifier ou sélectionner le réglage en appuyant sur  $\blacktriangleleft$  / $\blacktriangleright$ .
- Titre (Plage) Numéro du titre en cours (ou Plage) / nombre total de titres (ou pistes).
- Chapitre Numéro du chapitre en cours / Nombre total de chapitres.
- Heure Temps de lecture écoulé.
- Audio Langue ou canal audio sélectionné.
- Sous-titrage Sous-titres sélectionnés.  $\bullet$ Angle – Angle de prise de vue sélectionné / nom-
- bre total d'angles de prise de vue.
- Son Mode son sélectionné.
- *Remarque :* Si aucune touche n'est pressée pendant plusieurs secondes, l'affichage à l'écran disparaît.

**7**

**FRENCH**

#### **20. DIMMER**

Cette fonction assombrit de moitié la luminosité de la DEL du panneau avant en mode normal. Appuyez une fois sur **DIMMER**. Le voyant (une diode électroluminescente) du panneau avant est éteinte et l'écran d'affichage sera obscurci de 50%. Pour l'annuler, appuyez encore une fois sur ce bouton.

#### **21. SLEEP**

Vous pouvez régler la mise hors tension automatique de l'appareil à un moment précis.

- 1. Appuyez sur SLEEP pour régler l'heure de sommeil programmée. Le témoin SLEEP et l'heure de sommeil appa-
- raissent sur la fenêtre.
- 2. Chaque fois que vous appuyez sur SLEEP, les réglages changent dans l'ordre suivant.

#### **SLEEP180** →**150** → **120** →**90**→**80**→**70** → **60**→ **50** → **40** → **30** → **20** →**10** → **OFF (pas d'affichage)** →**SLEEP 180...**

*Remarque : Remarque :* Vous pouvez vérifier le temps

restant avant la mise hors tension automatique. Appuyez sur SLEEP. et le temps restant apparaît sur la fenêtre d'affichage.

#### **22. DISC SKIP (D.SKIP)**

Cette fonction est utilisée lorsque vous souhaitez modifier

### **Fonctions supplémentaires**

#### **Recherche par l'heure DVD DivX**

Pour démarrer la lecture d'un disque à une heure quelconque choisie:

- 1. Appuyez sur DISPLAY en cours de lecture.
- 2. Appuyez sur ▲ / ▼ pour sélectionner l'icône de l'horloge et le message "--:--:--" s'affichera.
- 3. Introduisez l'heure de démarrage requise en heures, minutes et secondes de gauche à droite. Si vous vous trompez de numéros, appuyez sur **CLEAR** pour effacer les numéros que vous avez introduits. Puis introduisez les numéros corrects.
- 4. Appuyez sur **SELECT/ENTER** pour confirmer. Le lecture démarrera à l'heure sélectionnée.

#### **Economiseur d´écran**

L´économiseur d´écran est affiché lorsque le appareil est laissé en mode de lecture arrêtée pendant cinq minutes environ.

#### **Mémoire de la dernière scène DVD**

L'appareil garde en mémoire la dernière scène du dernier disque reproduit. Cette scène reste dans la mémoire même si vous retirez le disque ou si vous éteignez l'appareil. Si l´on introduit un disque ayant une scène mémorisée, la scène est automatiquement lue.

#### *Remarque*

**8**

L'appareil ne mémorise aucune scène si vous éteignez l'appareil avant le début de la reproduction du disque.

#### **Sélection de système**

Vous devez choisir le mode système approprié pour votre système TV. Si la mention PAS DE DISQUE (NO DISC) s'affiche dans la fenêtre d'affichage, maintenez appuyé le bouton **PAUSE/STEP** sur le panneau avant ou sur la télécommande pendant plus de 5 secondes pour pouvoir choisir un système (PAL, NTSC ou AUTO).

- Quand le système sélectionné ne correspond pas au système de votre téléviseur, les couleurs normales pourraient ne pas être visualisées.
- **NTSC:** Sélectionnez lorsque l'appareil est relié à un téléviseur NTSC.
- PAL: Sélectionnez lorsque l'appareil est relié à un téléviseur PAL.
- **AUTO:** Sélectionnez lorsque l'appareil est relié à un téléviseur multi-système.

#### **Angle de prise de vue DVD**

Si le disque contient des scènes enregistrées avec des angles différents de caméra, vous pouvez changer l'angle pendant la lecture.

- 1. Appuyez sur **DISPLAY** et ensuite sur **▲ / ▼** pour sélectionner une prise de caméra. Le numéro de la prise de caméra en cours apparaît sur l'écran d'affichage.
- 2. Sélectionnez la prise de caméra désirée en appuyant sur les boutons  $\blacktriangleleft / \blacktriangleright$ .

## **Configuration**

## **Configuration initiale**

En vous servant du menu Setup (configuration), vous pouvez réaliser de divers réglages à des items tels que l´image et le son. En outre, vous pouvez choisir une langue pour les sous-titres et le menu de configuration. Se reporter aux pages 9 à 11 pour avoir plus de détails sur les items du menu Setup.

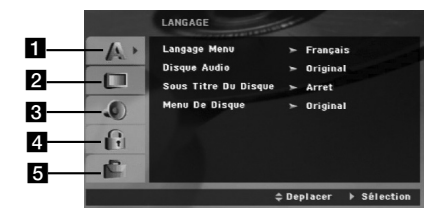

- a **LANGAGE Langage Menu / Disque Audio / Sous Titre Du Disque / Menu De Disque**
- b **AFFICHAGE Ratio TV / mode d'affichage / Progressive Scan**
- c **AUDIO Dynamic Range Control (DRC) / voix**
- d **BLOQUE (Contrôle des parents) niveau / mot de passe / code de zone**
- **E** AUTRES PBC / enregistrement DivX(R)

#### **Pour afficher et effacer le menu:**

Appuyez sur SETUP pour montrer le menu. Si vous appuyez une autre fois sur SETUP, vous retournez à l´écran initial.

**Pour passer au niveau suivant:**

Appuyez sur ►.

**Pour revenir au niveau antérieur:** Appuyez sur  $\blacktriangleleft$ .

## **OPÉRATION GÉNÉRALE**

- 1. Appuyez sur SETUP. Le menu de configuration apparaît affiché.
- 2. Employez ▲ / ▼ pour choisir l´option désirée, appuyez après sur  $\blacktriangleright$  pour passer au deuxième niveau. L'écran affiche la configuration actuelle pour l´ item choisi, de même que pour la configuration alternative.
- 3. Employez  $\triangle$  /  $\nabla$  pour choisir la deuxième option désirée, appuyez après sur ▶ pour passer au troisième niveau.
- 4. Employez  $\blacktriangle$  /  $\nabla$  pour choisir la configuration désirée, appuyez après sur **SELECT/ENTER** pour confirmer votre choix. Quelques sélections demandent des procédures supplémentaires.
- 5. Appuyez sur SETUP ou PLAY pour quitter le menu de Configuration.

#### **LANGAGE**

#### **Langage Menu**

Choisissez une langue pour le menu de configuration et l´affichage sur écran.

#### **Disque Audio / Sous-Titre Du Disque / Menu Du Disque**

Choisissez la langue de votre préférence pour la piste audio (audio du disque), les sous-titres et le menu du disque.

- **Original**  Il fait référence à la langue originale dans laquelle le disque a été enregistré.
- **Other**  Pour sélectionner une autre langue, appuyer sur les touches numériques puis sur **SELECT/ENTER** afin d'entrer les 4 chiffres qui correspondent à la langue choisie dont la liste se trouve à la page 18. Si vous entrez un code de langue erroné, appuyez sur **CLEAR** dans la télécommande.

## **AFFICHAGE**

## **Aspect TV**

- **4:3** Choisissez-le lorsque l´appareil est raccordé à un moniteur TV de taille standard 4:3 .
- **16:9** Choisissez-le lorsque l´appareil est raccordé à un moniteur TV grand écran de 16:9

#### **Mode D'affichage**

La configuration mode d´écran fonctionne uniquement lorsque le mode d´Aspect du Téléviseur est en "4:3"

**Letterbox –(Boîte à lettres):** Montre une image large avec des bandes en haut et en bas de l´écran. Panscan: Montre automatiquement l'image large sur la totalité de l´écran et coupe les bords excédants.

#### **Progressive Scan**

Une vidéo Progressive Scan apporte un très haut niveau de qualité d'image avec moins de scintillement. Si vous utilisez les prises Component Video pour la connexion avec un téléviseur ou un moniteur compatible avec un signal Progressive Scan, réglez [Progressive Scan] sur [On]. Appuyez sur **SELECT/ENTER** pour confirmer votre sélection. Le menu de confirmation apparaît.

#### **Pour mettre en marche le Balayage Progressif:**

Reliez la sortie composant du DVD à l'entrée de votre moniteur/téléviseur, réglez votre téléviseur ou moniteur pour l'Entrée Composant.

- 1. Sélectionnez "Progressive Scan" du menu AFFICHAGE puis appuyez sur ▶
- 2. A l'aide des boutons  $\triangle$  /  $\blacktriangledown$  sélectionnez "Marche".
- 3. Appuyez sur **SELECT/ ENTER** pour confirmer votre sélection. Le menu de confirmation s'affichera.

#### *Précaution*

Une fois le réglage pour la sortie à balayage progressif introduit, l'image ne sera visible que sur un téléviseur ou moniteur compatible avec le balayage progressif. Si vous réglez le Balayage Progressif sur la position On (marche) par erreur, vous devrez rétablir l'unité. D'abord, enlevez le disque du Lecteur de DVD. Tout d'abord, retirez le disque de l'appareil. Puis appuyez sur **STOP** sur la télécommande (■) et maintenez appuyé pendant 5 secondes. La sortie vidéo sera rétablie suivant la configuration standard et l'image sera de nouveau visible sur un téléviseur ou un moniteur analogique conventionnel.

**FRENCH**

**FRENCH** 

## **AUDIO**

Chaque disque DVD possède une variété d´options de sortie audio. Installer les options d'AUDIO en fonction du type de système audio que vous utilisez.

#### **Commande de plage dynamique (DRC)**

En format DVD\*, la technologie audio numérique vous permet d'écouter les plages sonores d'un programme de la manière la plus réaliste et précise possible. Cependant, il se peut que vous souhaitiez utiliser la fonction de compression dynamique de la sortie audio (laquelle équilibre le volume entre les sons les plus élevés et les plus faibles).

Ainsi, vous pouvez regarder un film en maintenant le volume sonore à un niveau relativement bas sans nuire à la netteté du son. Pour activer cette fonction, réglez DRC sur ON [activé].

\*1: Dolby Digital uniquement

#### **Vocal**

Mettez uniquement en mode vocal si un DVD de karaoké multicanal est en lecture. Les canaux de karaoké du disque sont alors mélangés à un son stéréo normal.

#### **BLOQUE (Contrôle des parents) Classement**

Pour bloquer la lecture des DVD classifiés en fonction de leur contenu. Tous les disques ne sont pas classifiés.

- 1. Choisissez "Contrôle parental" sur le menu VER-ROUILLAGE puis appuyez sur ▶.
- 2. Pour accéder aux options VERROUILLAGE (Contrôle Parental), vous devez indiquer le mot de passe que vous avez créé. Si vous n'avez pas encore rentré de mot de passe, vous êtes invité à le faire. Rentrez un mot de passe puis appuyez sur **SELECT/ENTER**.

Rentrez-le de nouveau pour vérifier. Si vous vous trompez avant d'appuyer sur **SELECT/ENTER**, appuyez sur **CLEAR** (EFFACER).

3. Choisissez un niveau de 1 à 8 à l´aide des touches  $\blacktriangle$  /  $\blacktriangledown$ 

**Contrôle parental 1-8:** Le niveau un (1) a le plus grand nombre de restrictions et le niveau huit (8) est le moins sévère.

**Déverrouillage:** Si vous choisissez BEBLOQUER, la fonction de contrôle parental n'est pas activée et le disque peut être lu en entier.

4. Appuyez sur **SELECT/ENTER** pour confirmer votre choix de niveau d´interdiction, appuyez ensuite sur SETUP pour quitter le menu.

#### **Mot De Passe (Code de Sécurité)**

Vous pouvez indiquer ou modifier votre mot de passe.

- 1. Sélectionnez l'option Mot De Passe dans le menu VERROUILLAGE (Contrôle des parents), puis appuyez sur  $\blacktriangleright$
- 2. Suivez l'étape 2 comme indiqué ci-dessus (Contrôle parental).
- Pour modifier votre mot de passe, appuyez sur **SELECT/ENTER** lorsque l'option "Changement" est surlignée. Rentrez votre ancien mot de passe puis rentrez et vérifiez votre nouveau mot de passe.
- 3. Appuyez sur **SETUP** (RÉGLAGE) pour quitter le menu.

#### *Si vous oubliez votre mot de passe*

Si vous oubliez votre mot de passe, vous pouvez l'effacer en respectant les indications suivantes :

- 1. Appuyez sur SETUP pour afficher le menu Réglage.
- 2. Rentrez le code à 6 chiffres "210499" puis appuyez
- sur **SELECT/ENTER**. Le mot de passe est effacé.

#### **Code régional**

Indiquez le code de la zone dont les standards ont été utilisés pour classifier le DVD. Voir la liste page 18.

- 1. Choisissez "Code régional" sur le menu VERROUILLAGE, appuyez après sur ▶
- 2. Suivez l'étape 2 comme montré page précédente (Contrôle parental).
- 3. Choisissez le premier caractère à l´aide des touches  $\blacktriangle / \blacktriangledown$ .
- 4. Appuyez sur  $\blacktriangleright$  puis sélectionnez le second caractère à l'aide des touches  $\blacktriangle / \blacktriangledown$ .
- 5. Appuyez sur **SELECT/ENTER** pour confirmer le code régional choisi.

#### **OTHERS**

#### **PBC (contrôle de la lecture)**

Le contrôle de la lecture fournit des options de navigation spéciales disponibles sur certains disques. Sélectionnez [On] pour utiliser cette fonction.

#### **DEnregistrement DivX®**

Nous vous fournissons le code d'enregistrement du DivX® VOD (Video On Demand) qui vous permet de louer ou d'acheter des vidéos via le service DivX® VOD. Pour de plus amples informations, visitez www.divx.com/vod.

- 1. Sélectionnez l'option "Enregistrement DivX(R)" puis appuyez sur  $\blacktriangleright$
- 2. Appuyez sur **SELECT/ENTER** pendant que "Sélectionner" est sélectionné. Le code d'enregistrement apparaît. Utilisez ce code d'enregistrement pour acheter ou louer des vidéos grâce au service DivX® VOD sur www.divx.com/vod. Suivez les instructions puis téléchargez la vidéo sur un disque lisible par cet appareil.

3. Appuyez sur **SELECT/ENTER** pour sortir.

#### *Remarque*

Toutes les vidéos téléchargées à partir du système DivX® VOD ne peuvent être lues que sur cet appareil.

#### **Semi Karaoké**

Lorsque la piste d'un chapitre/titre est complètement terminée, cette fonction affiche un résultat sur l'écran et fait entendre un signal auditif.

#### **Mise en marche de la fonction Semi Karaoké :**

- Mettre la fonction ''Semi Karaoké'' en position on. Une fois que vous avez fini de chanter, le score s'affiche à l'écran.

#### **Arrêt de la fonction Semi Karaoké :**

- Mettre la fonction ''Semi Karaoké'' sur off. Il ne se produit aucun signal auditif et aucun score ne s'affiche.

Disques uitilisables dans la fonction Semi Karaoké :

- disques DVD
- disques Karaoké DVD

#### *Remarque*

- Cette fonction peut être actionnée en mode DVD/CD.
- La fonction Semi Karaoké est disponible uniquement lorsque le micro est branché.
- Lorsque vous regardez des films, éteignez le Semi Karaoké ou bien débranchez le micro du menu CONFIGURATION si de la musique est jouée ou si un score apparaît.

## **Lire un CD Audio ou un fichier MP3/WMA/JPEG/DivX**

## **Lire un CD Audio ou un fichier MP3/WMA**

L'appareil peut lire des CD audio et MP3/WMA. **MP3/ WMA/ Audio CD**

Une fois que vous avez inséré un support contenant des fichiers MP3/WMA ou un CD audio, un menu apparaît sur l'écran de la télévision.

Appuyez sur  $\triangle$  /  $\nabla$  pour sélectionner un fichier/uen piste puis appuyez sur **PLAY (**B**)** ou **SELECT/ ENTER**, et la lecture démarre. Vous pouvez utiliser différentes fonctions de lecture. Voir pages 6-9.

#### **ID3 TAG (Etiquette ID3)**

Lors de la reproduction d'un fichier contenant des informations, comme les titres de la piste, vous pouvez voire ces informations en pressant DISPLAY a plusieurs reprises. L'information [ Dossier et nom du fichier, Chanson, Artiste, Album, Genre, Commentaire, information du Temps ] du fichier MP3/WMA sera montrée dans la fenêtre de display et dans l'écran du téléviseur.

Pour passer aux fichiers antérieurs ou postérieurs, pressez le bouton SKIP ( $\left(\blacktriangleleft \blacktriangleleft \right)$  / $\blacktriangleright \blacktriangleright$ ).

#### *Conseils*

- Appuyez sur MENU pour vous déplacer vers la page suivante.
- Pour le CD mixte ayant des fichiers MP3/WMA et JPEG, les menus de MUSIC et PHOTO peuvent être modifiés. Appuyez sur TITLE et le mot MUSIC ou PHOTO sera remarqué en haut du menu.

## **Lecture programmée**

La fonction Programme vous permet de sauvegarder vos pistes préférées dans la mémoire. Un programme peut contenir 300 pistes. 1. Insérez un disque.

- 
- Disques CD audio ou MP3/WMA: 2. Sélectionnez une piste dans la "Liste", puis appuyez sur PROG.MEMO. ou sélectionnez l'icône "  $\pi$  → (Ajouter)". Appuyez ensuite sur **SELECT/ENTER** pour insérer la piste sélectionnée

dans la liste programmée. Répétez le pas 2 pour insérer d'autres pistes dans la liste programmée.

#### *Remarque*

Vous pouvez ajouter toutes les pistes dans le disque. Sélectionnez l'icône "<sup>n</sup>n→ (Ajouter tout)", puis appuyez sur **SELECT/ENTER**.

- 3. Sélectionnez la piste de la liste programmée par laquelle vous voulez faire démarrer la lecture. Appuyez sur MENU pour vous déplacer vers la page suivante.
- 4. Appuyez sur **PLAY** ou **SELECT/ENTER** pour démarrer. La lecture démarre dans l'ordre que vous avez programmé pour les pistes. La lecture s'arrête après une seule lecture des pistes dans la liste programmée.
- 5. Pour reprendre le mode de lecture normal à partir de la lecture programmée, sélectionnez une piste dans la liste du AUDIO CD (ou MP3/WMA) et ensuite appuyez sur **PLAY**.

#### **Répétition des pistes programmées**

- 1. Appuyez sur REPEAT lors de la lecture d'un disque. L'icône Répétition s'affichera.
- 2. Appuyez sur REPEAT pour sélectionner le mode de répétition désiré.
	- Piste: répète la piste actuelle.
	- Tout: répète toutes les pistes de la liste programmée.
	- Désactivé (pas d'affichage): ne lit pas à plusieurs reprises.

#### **Effacement d'une piste de la liste programmée**

- 1. Utilisez les boutons ▲ / ▼ pour sélectionner la piste que vous voulez effacer de la liste programmée.
- Appuyez sur CLEAR. Ou sélectionnez l'icône " " (Effacer)", puis appuyez sur **SELECT/ENTER** pour insérer la piste sélectionnée dans la liste programmée. Répétez cela pour effacer d'autres pistes de la liste.

#### **Effacement de toute la liste programmée**

Appuyez sur ▲ / ▼ pour vous déplacer vers la liste  $n_{\text{min}}$  " puis appuyez sur **SELECT/ENTER**.

#### *Remarque*

Les programmes sont également effacés lorsque le disque est enlevé.

## **Visionnement d´un fichier JPEG**

Cette unité peut lire des disques contenant des fichiers JPEG.

Avant de lire des gravures JPEG, lisez les remarques sur Gravure JPEG sur la page 13.

- 1. Introduisez un disque et fermez le boîtier. Le menu PHOTO est affiché sur le moniteur TV.
- 2. Appuyez sur  $\nabla / \triangle$  pour choisir un dossier, et appuyez sur **SELECT/ENTER**. Une liste des fichiers sera affichée dans le dossier. Si vous vous trouvez sur une liste des fichiers et vous désirez retourner à la liste de Dossiers, employez les touches  $\blacktriangle$  /  $\nabla$  de la télécommande pour sélectionner **a** et appuyez sur **SELECT/ENTER**.
- 3. Si vous désirez visionner un fichier déterminé, appuyez sur  $\nabla / \triangle$  pour sélectionner un fichier et appuyez sur **SELECT/ENTER** ou **PLAY**. La vision du fichier commence.Au moment de visionner un fichier, vous pouvez appuyer sur STOP pour retourner au menu précédent (JPEG menu).

#### *Conseil Conseil*

- Il y a quatre options pour la vitesse de défilement  $\blacksquare$ : > lente, >> (Normal), >>> rapide et II Off (désactivée) Utilisez les boutons  $\blacktriangle$  / $\blacktriangleright$  / $\blacktriangle$  / $\nabla$  pour mettre en surbrillance la vitesse. Ensuite, utilisez les boutons </br/> /> pour sélectionner l'option que vous voulez utiliser, puis appuyez sur **SELECT/ENTER**.
- Si vous réglez la vitesse sur l'option désactivée, la présentation des diapositives n'est pas activée.

#### **Diaporama (Présentation des Diapositives)**

Employez  $\triangle$  / $\triangleright$  / $\triangle$  / $\nabla$  pour sélectionner  $\square$  Slide Show et appuyez après sur **SELECT/ENTER**.

### **Image Immobilisée**

1. Appuyez sur PAUSE/STEP pendant le visionnement d´une diapositive.

L'appareil passe sur le mode PAUSE.

2. Pour retourner au visionnement de la diapositive, appuyez sur PLAY ou appuyez sur PAUSE/STEP à nouveau.

#### **Se déplacer vers un autre fichier**

Appuyez une fois sur **SKIP** ( $\overline{\text{H}}$  ou  $\overline{\text{H}}$ ) en cours de visionnement d'une image pour avancer ver le fichier suivant ou précédant.

#### **Pour faire pivoter l'image**

Appuyez sur  $\triangle$  / $\nabla$  / $\triangleleft$  / $\triangleright$  pendant que vous voyez une image pour la pivoter dans le sens des aiguilles d'une montre ou dans le sens contraire.

#### **Zoom**

Appuyer à plusieurs reprises sur **ZOOM**.

Zoom on [activé]  $\longleftrightarrow$  Zoom off [désactivé]

Appuyez sur ▲, ▼ ou ◀, ▶ pour agrandir l'image vidéo. Appuyez sur ▲, ▼ ou ◀, ▶ pour réduire l'image vidéo.

## **Fonctionnement avec des fichiers DivX**

Avec cet appareil vous pouvez lire des fichiers DivX

- 1. Insérez un disque et fermez le plateau à disque. Le menu Movie s'affiche à l'écran du téléviseur.
- 2. Appuyez sur ▲ / ▼ pour choisir un dossier, et appuyez sur **SELECT/ENTER**. Une liste des fichiers sera affichée dans le dossier. Si vous vous trouvez sur une liste des fichiers et vous désirez retourner à la liste de Dossiers, employez les touches ▲ / ▼ de la télécommande pour sélectionner **D** et appuyez sur **SELECT/ENTER**.
- 3. Si vous voulez regarder un fichier en particulier,<br>appuyez sur ▲ / ▼ pour mettre en surbrillance un fichier et ensuite appuyez sur **SELECT/ENTER** ou PLAY. 4. Appuyez sur STOP pour sortir.

#### *Conseil Conseil*

- Appuyez sur MENU pour vous déplacer à la page suivante.
- Sur un CD contenant des fichiers MP3/WMA, JPEG et MOVIE, vous pouvez basculer parmi les menus MUSIC, PHOTO et MOVIE. Appuyez sur les boutons TITLE et MUSIC, les mots PHOTO et MOVIE en haut du menu seront mis en surbrillance.

#### **Pour être compatibles avec ce lecteur, les disques MP3/WMA doivent avoir les caractéristiques suivantes:**

- Fréquence d'échantillonnage : entre 32 et 48 kHz (MP3), et entre 24 et 48 kHz (WMA).
- Bit rate : entre 32 et 320 Kops (MP3), et entre 40 et 192 Kops (WMA).
- Extensions des fichiers : « .mp3 » et « .wma »
- Format de fichier CD-ROM : ISO 9660
- Nous vous conseillons l'utilisation de Easy-CD Creator, logiciel qui crée un système de fichiers ISO 9660.
- La quantité totale de caractères pour le nom du fichier : 8 caractères au maximum (sans compter les extensions, comme mp3 et wma).
- Il ne doivent pas contenir des caractères spéciaux, comme / ?  $\cdot$  : " < > l etc.
- La quantité totale de fichiers dans le disque ne doit pas dépasser 999.

Les clients doivent savoir qu'une autorisation es requise pour télécharger des archives MP3 / WMA<br>ainsi que de la musique depuis l´Internet. Notre<br>entreprise n´a pas le droit d´octroyer cette permis-<br>sion-là. Celle-ci devra toujours être demandée au **détenteur de droits d´auteur.**

**La compatibilité des disques JPEG avec ce lecteur est limitée de la façon suivante :**

- Taille fichier image : moins de 2 Mpixels
- (2760 x 2048 pixels) conseillé. (L'affichage de fichiers de plus de 2 Mpixels peut trader plus)
- Maximum de fichiers : Sous 999.

#### *Remarque*

- Assurez-vous de sélectionner le mode "SUBTITLE ON" (sous-titres activés) avant la lecture d'un fichier DivX en appuyant sur ENTER à chaque fois.
- S'il y a plus de deux langues pour les sous-titres dans le fichier, seul le sous-titrage original sera disponible.
- Vous ne pouvez pas régler le mode du son ni le son VIRTUAL en cours de lecture d'un fichier DivX.

#### **Consignes pour afficher les sous-titres du DivX**

Si les sous-titres ne s'affichent pas correctement pendant la lecture, maintenez appuyée la touche S-TITLE pendant 3 secondes puis appuyez sur S-TITLE pour sélectionner un autre code langue jusqu'à ce que les sous-titres souhaités apparaissent.

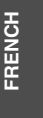

- Certains disques ne sont pas lisibles à cause d'un différent format de gravure ou de leur état.
- Extensions de fichiers : « .jpg »
- **compatibilité des fichiers DivX avec ce reproducteur :**  • La taille de résolution disponible du fichier DivX doit être au-dessous de 800x600 (L x H) pixels.
- Le nom du fichier des sous-titres du DivX peut comporter jusqu'à 45 caractères.
- S'il y a un code impossible à exprimer dans le fichier DivX, celui-ci peut être affiché comme une marque " sur l'écran d'affichage.
- **Vitesse de défilement : moins de 30 ips**
- **Si les structures vidéo et audio du fichier enregistré ne sont pas entrelacées, il n'y aura aucune sortie vidéo ni même audio.**
- **Fichiers DivX pris en charge:** ".avi ", ".mpg ", ".mpeg ", ".divx"
- **Formats lisibles pour les sous-titres:** SubRip(\*.srt/\*.txt), SAMI(\*.smi), SubStation Alpha(\*.ssa/\*.txt), MicroDVD(\*.sub/\*.txt), SubViewer 2.0(\*.sub/\*.txt), VobSub(\*.sub)
- **Formats codec lisibles:** DIVX3.xx ", "DIVX4.xx ", "DIVX5.xx ", "MP43 ", "3IVX ".
- **Formats audio pris en charge:** "AC3 ", "PCM ", "MP3 ", "WMA ".
- **•** Fréquence d'échantillonnage : dans les 32 48 kHz (MP3), dans les 24 - 48kHz (WMA)
- **•** Débit binaire: 32 320kbps (MP3), 40 192kbps (WMA)

## **Préréglage des stations radio / Ecouter**

## **Préréglage des stations radio**

Vous pouvez présélectionner 50 stations FM et AM. Avant de les faire fonctionner, prenez soin de vérifier que le volume soit au minimum.

1 Appuyez sur TUNER/BAND sur la télécommande pour afficher soit FM soit AM sur l'écran d'affichage. Ou appuyez sur TUNER sur le panneau avant.

Chaque fois que vous appuyez sur ce bouton, AM et FM alternent.

2 Sélectionnez la station que vous désirez en appuyant sur TUNING (-/+) sur le panneau avant ou b / B sur les touches de direction de la télécommande.

#### *Remarque*

- **Réglage automatique**
	- Appuyez sur les boutons **TUNING (-/+)** ou ◀ / ▶ pendant plus de 0,5 seconde. - Le balayage s'arrête lorsque l'unité syntonise une
	- station.

#### **• Réglage manuel**  Appuyez brièvement à plusieurs reprises sur les

boutons **TUNING** (-/+) ou  $\blacktriangleleft$  /  $\blacktriangleright$ .

- 3 Appuyez sur PROG./MEMO. du panneau avant. Un numéro préréglé clignotera dans la fenêtre d'affichage.
- 4. Appuyez sur ▲ /▼ sur la télécommande pour sélectionner le numéro préréglé désiré.
- 5 **Appuyez de nouveau sur PROG./MEMO.** Le poste choisi est maintenant en mémoire.
- 6 Répétez les étapes 1 (ou 2) pour prérégler d'autres postes

#### **Suppression de toutes les stations préréglées**

Appuyez sur le bouton **PROG./MEMO.** de la télécommande et maintenez-le enfoncé pendant environ deux secondes, le message "ERASE ALL" apparaîtra sur l'écran d'affichage. Appuyez ensuite sur **PROG./MEMO.** sur la télécommande, les stations seront effacées.

#### **Pour information**

Si toutes les stations possibles sont programmées, le message "FULL" apparaîtra momentanément sur l'afficheur et un numéro prédéterminé clignotera. Pour modifier le numéro prédéterminé, exécutez les étapes 4-5 de la colonne de gauche.

#### **Rappel des stations préréglées**

Appuyez sur le bouton ▲ /▼ dans la télécommande et maintenez-le enfoncé jusqu'à ce que le numéro préréglé désiré s'affiche ou bien appuyez à plusieurs reprises sur ce bouton.

## **Écoute de la radio**

- 1 Appuyez sur TUNER/BAND sur la télécommande pour afficher soit FM soit AM sur l'écran d'affichage. Ou appuyez sur TUNER sur le
- panneau avant. La dernière station reçue est réglée. 2 Appuyez à plusieurs reprises sur  $\blacktriangle$  / $\blacktriangledown$  sur la télécommande pour sélectionner la station préréglée désirée.

À chaque fois que vous appuyez sur la touche, l'appareil syntonise un autre poste préréglé.

3 Régler le volume en appuyant COMMANDE DU VOLUME sur le panneau avant ou VOLUME (-/+) sur la télécommande plusieurs fois.

#### **Pour écouter des stations de radio non-préréglées**

- Pour le réglage manuel, voir "Réglage manuel". Pour le réglage automatique, voir
- "Réglage automatique".

#### **Pour sélectionner directement une station radio préréglée**

Vous pouvez utiliser les boutons numérotés sur la télécommande pour sélectionner directement une station radio préréglée. Par exemple, pour écouter la station préréglée 4, appuyez sur 4 sur la télécommande. Pour écouter la

station préréglée 19, appuyez sur 1 puis sur 9 (dans les 3 secondes).

#### **Pour éteindre la radio**

Appuyez sur **POWER** pour éteindre le l'appareil ou sélectionnez un autre mode de fonction (DVD/CD, TAPE, AUX ou USB).

#### **Pour information**

- Si un programme FM est brouillé ; Appuyez sur ST./MONO sur le panneau avant "STEREO" disparaisse de l'écran. Il n'y aura aucun effet stéréo mais la réception sera meilleure. Appuyez à nouveau sur la touche ST./MONO pour rétablir l'effet stéréo.
- Pour une meilleure réception; Réorientez les antennes fournies.

## **Fonction RDS - FACULTATIF**

Cet appareil est muni du système RDS (Radio Data System) qui apporte une grande quantité d'informations sur la radio FM. Le RDS, désormais utilisé dans beaucoup de pays est un système de transmission des signaux d'appel d'une radio.

#### **Branchement RDS**

Lorsqu'un émetteur FM est branché et qu'il contient des données RDS, l'unité affichera automatiquement les indicatifs d'appel de l'émetteur et le témoin RDS s'allumera dans la fenêtre d'affichage, tout comme les témoins pour l'identification du type de programme (PTY), du Texte Radio (RT), de l'Heure actuelle (CT), du Nom de la station (PS), s'ils sont transmis par l'émetteur.

#### **OPTIONS D'AFFICHAGE RDS**

Le système RDS est capable de transmettre une riche variété d'informations en plus de l'indicatif initial qui apparaît lorsque l'émetteur est premièrement accordé. Lors d'une opération RDS ordinaire, l'affichage indiquera le nom de l'émetteur, le réseau de diffusion ou les lettres d'appel. En appuyant sur **RDS** il est possible de sérier les différents types d'informations contenus dans la séquence.

**(PS** → **FREQUENCY** → **PTY** → **RT** → **CT)**

- **PS (nom du programme en service)** Le nom du
- canal est indiqué dans la fenêtre d'affichage. • **PTY (Identification du Type de Programme)** Le nom du type de programme est indiqué dans la fenêtre d'affichage.
- **RT (Texte Radio)** Un message "texte" contient une information spéciale de l'émetteur. Remarquez que ce message peut défiler à travers l'affichage pour permettre l'affichage du message entier.
- **CT (Heure contrôlée par le canal)** Permet à l'appareil de recevoir l'heure actuelle et de l'indiquer dans la fenêtre d'affichage.

#### **Remarque**

Certains émetteurs RDS peuvent choisir de ne pas inclure certaines de ces caractéristiques supplémentaires. Si la donne requise pour le mode sélectionné n'a pas été transmise, dans la fenêtre d'affichage apparaîtra le message **PTY NONE, RT NONE, CT NONE, PS NONE**.

#### **Recherche de programme (PTY)**

Le profit majeur du RDS est sa capacité de coder des émissions avec des codes de type de programme (PTY) qui indiquent le type de l'émission. La liste suivante démontre les abréviations utilisées afin d'indiquer chaque PTY avec une explication de PTY.

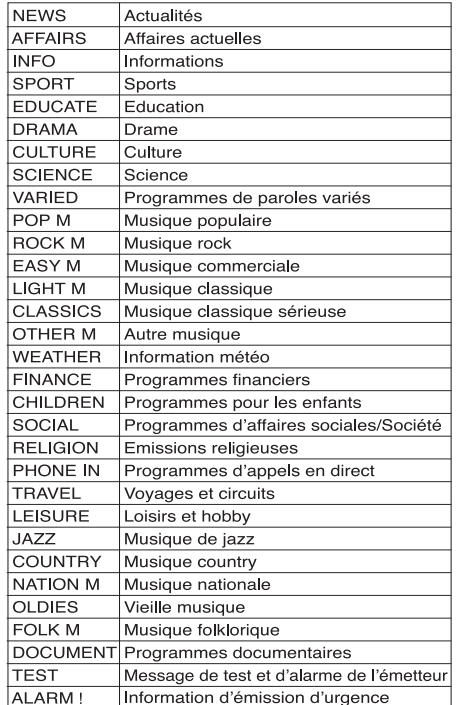

Vous pouvez rechercher un type de programme particulier (PTY) en suivant les opérations suivantes:

- 1. Appuyez sur **TUNER** pour sélectionner le mode FM.
- 2. Appuyez sur **PTY** de la télécommande et l'affichage indiquera le dernier PTY en usage.
- 3. Appuyez sur **PTY** à plusieurs reprises pour sélectionner un PTY souhaité.
- 4. Une fois le PTY sélectionné, appuyez sur **TUN.**(-/+). L'appareil passera à un mode de recherche automatique.Lorsque l'émetteur est accordé, la recherche se terminera.

**FRENCH**

# **Préliminaires**

## **Réglage de l'HORLOGE**

- 1 **Appuyez sur la touche CLOCK.**  (Pour régler l'horloge, appuyez sur la touche CLOCK et maintenez-la enfoncée durant plus de 2 secondes.) - L'affichage des heures clignotera.
- 2 **Sélectionnez un cycle de 24 heures ou bien un** cycle de 12 utons  $\overline{A}$   $\overline{A}$   $\overline{A}$  $\overline{A}$  $\overline{B}$  $\overline{B}$  $\overline{B}$  $\overline{B}$  dans le **panneau avant pour régler correctement les minutes.**
- 3 **Appuyez sur la touche SET/CD**[[**.**
- 4 Utilisez les boutons  $\overline{A}$   $\overline{A}$   $\overline{A}$   $\overline{B}$ **b** dans le pan**neau avant pour régler correctement les heures.**
- 5 **Appuyer sur les touches SET/CD**[[**.**
- 6. Utilisez les boutons  $\overline{A}$   $\overline{A}$   $\overline{A}$   $\overline{B}$ **b** dans le pan**neau avant pour régler correctement les minutes.**
- 7 **Appuyez sur la touche SET/CD**[[ **et l'heure correcte est à présent affichée.**

## **Fonction minuterie**

La fonction TIMER [MINUTERIE] vous permet d'activer ou désactiver, à l'heure voulue, les fonctions de réception de radiofréquences et de lecture de disques CD ou d'un dispositif USB.

1 **Appuyez sur la touche CLOCK pour contrôler l'heure courante.** 

#### **Pour information**

La minuterie ne fonctionnera que si vous réglez l'heure à l'horloge de l'appareil.

2 **Appuyez sur la touche TIMER pour accéder au mode minuterie.**  Les fonctions "TUNER→DVD/CD →USB →TAPE"

clignoteront à tour de rôle sur l'afficheur.

#### **Pour information**

**16**

- Pour corriger un réglage de minuterie (TIMER) préalablement sauvegardé, maintenez la touche **TIMER** enfoncée durant plus de 2 secondes.
- Si vous souhaitez vérifier le dernier réglage de la MINUTERIE, appuyez brièvement sur la touche **TIMER**.
- L'heure préréglée ainsi que le témoin "<sup>(2)</sup>" apparaîtront sur l'afficheur.
- 3 **Appuyez sur la touche SET/CD**[[ **lors du clignotement de la fonction désirée.**
- 4 **a. 1) Lorsque vous sélectionnez la fonction TUNER, les témoins 'PLAY' et 'REC' clignotent alternativement sur l'afficheur durant 3 secondes.**

Témoin 'PLAY' : Lecture TUNER uniquement Témoin 'REC' : Lecture TUNER et enregistrement

**2) Appuyez sur la touche SET/CD**[[ **lorsque la fonction souhaitée clignote.**

3) Sélectionnez le numéro de programme prémé-<br>morisé en appuyant sur la touche **I<■ <</>** >**située sur le panneau avant et appuyez sur SET/CD**[[ **.** 

Le témoin 'ON TIME' apparaît durant environ 0,5 seconde sur l'afficheur pour ensuite s'éteindre.

- **b. Lorsque vous sélectionnez le mode DVD/CD, USB ou TAPE,** 'Le témoin 'ON TIME' apparaît durant environ 0,5 seconde sur l'afficheur pour ensuite s'éteindre.
- 5 **Réglez l'heure de mise en route en appuyant** sur en tournant **H4 44/>> >>**I.
- 6 **Appuyer sur les touches SET/CD**[[**.**
- 7 **Réglez les minutes pour la mise en route en** appuyant sur en tournant  $\overline{A}$   $\overline{A}$   $\overline{A}$  $\overline{B}$  $\overline{B}$ .
- 8 **Confirmez les minutes de l'heure de mise en marche en appuyant sur la touche SET/CD**[[ **.** 'Le témoin 'OFF TIME' apparaîtra durant environ 0,5 seconde sur l'afficheur pour ensuite s'éteindre.
- 9 **Réglez l'heure d'arrêt en appuyant sur en tournant**  $\overline{|\mathbf{44} \cdot \mathbf{44}}$  $\overline{|\mathbf{45} \cdot \mathbf{54}|}$ **.**
- 10 **Appuyer sur les touches SET/CD**[[**.**
- 11 **Réglez les minutes d'arrêt en appuyant sur en tournant**  $\overline{A}$  $\overline{A}$  $\overline{A}$  $\overline{A}$  $\overline{B}$  $\overline{B}$  **.**
- 12 **Appuyez sur les touches SET/CD**[[**.**
- 13 **Réglez le niveau du volume en appuyant sur en tournant**  $\overline{A}$  $\overline{A}$  $\overline{A}$  $\overline{B}$  $\overline{B}$
- 14 **Appuyez sur les touches SET/CD**[[**.** Le témoin "<sup>O</sup>" apparaît sur l'afficheur confirmant ainsi le réglage approprié de la minuterie.
- 15 **Mettez l'appareil hors tension.** La fonction sélectionnée s'activera et se désactivera automatiquement aux heures programmées.

#### **Annulation ou contrôle du réglage de la minuterie**

Il est possible de sélectionner le réglage ou l'annulation du programme de la minuterie en appuyant sur la touche **TIMER**. Cette fonction vous permet également de contrôler l'état courant de la minuterie. Pour activer ou contrôler la minuterie, appuyez sur la touche **TIMER** de manière à afficher le témoin "<sup>(3)</sup> Pour annuler la minuterie programmée, appuyez sur la touche **TIMER** de manière à afficher le témoin " $\odot$ ".

#### *Remarque*

- Si vous insérez des DVD ou DivX à l'exception des CD audio/MP3/WMA dans l'unité, la fonction TUNER sera activée.
- Cette fonction n'est pas compatible avec les lecteurs multicarte.

## **Fonctionnement avec cassette**

#### **Lecture de base**

- 1 **Appuyez sur TAPE 1-2 (ou TAPE) pour sélectionner le mode TAPE.**
- (Le message "NO TAPE" s'affiche dans la fenêtre d'affichage.)
- 2 **Ouvrir la cassette TAPE1-2 en poussant la position PUSH EJECT.**
- 3 **Insérez une ou deux cassettes avec le coté de la cassette au fond puis fermer la TAPE 1 (ou/et 2).**
- 4 **Appuyez sur** G**.**

#### **LECTEUR À ARRÊT AUTOMATIQUE (TAPE 1/2)**

Lorsque le lecteur à arrêt automatique achève la lecture en sens avant, l'appareil arrête automatiquement.

#### **Pour arrêter la lecture**

**Appuyez sur STOP (**x**) sur le panneau frontal ou TAPE STOP(**x**) sur la télécommande pendant la lecture.**

**Pour rembobiner en avant ou en arrière** Appuyez ensuite sur  $\overline{44}$   $\overline{4}$   $\rightarrow$  **>>** sur le panneau frontal ou **E** arrêtez d'appuyer sur ▶ à la position de la cassette **que vous désirez.**

#### **Copie**

Cette fonction montre comment enregistrer de cassette à cassette.

- 1 **Appuyez sur la touche TAPE1-2 (ou TAPE).**
	- Cassette TAPE 1- Insérez une cassette pour être copier.
	- Cassette TAPE 2- Insérez une cassette vierge.
- 2 **Appuyez sur la touche DUBB.** DUBBING - Enregistrement vitesse normale **Pour arrêter d'enregistrer, appuyez sur STOP (** $\blacksquare$ **).**

#### **Réglage de base**

- 1 **Sélectionnez une source d'enregistrement à l'exception de la fonction cassette.**
- 2 **Ouvrez la porte du lecteur de cassette TAPE 2 et insérez une cassette vierge dans le compartiment à cassette. Réglage du sens d'enregistrement**

#### **Enregistrement depuis une radio, un CD ou une source auxiliaire**

- **FRENCH** 1 **Appuyez sur REC/**[] **du panneau avant ou sur** z/[] **de la télécommande.** Le message "REC" clignote et maintient la cassette en mode pause.
- 2 **Appuyez sur REC/**[] **du panneau avant ou sur** z/[] **de la télécommande.** Cela démarre l'enregistrement. **Pause de l'enregistrement** Appuyez sur **REC/II** ou  $\bullet$ /II. **Pour arrêter l'enregistrement** Appuyez sur STOP(■).

#### **Enregistrement synchronisé d'un CD vers une cassette**

La fonction d'enregistrement CD repique automatiquement sur une cassette un CD complet ainsi que les titres programmés.

- 1 **Appuyez sur la touche DVD de la télécommande.**
- 2 **En mode d'arrêt, appuyez sur la touche CD SYNC.**  Le message "REC" clignote et "CD SYNC"

s'affiche dans la fenêtre d'affichage. 3 **L'enregistrement synchronisé débute** 

### **automatiquement après environ 7 secondes.**  *Remarque*

- Si vous désirez enregistrer depuis une piste particulière, sélectionnez cette piste à l'aide de la touche  $\overline{A}$   $\overline{A}$   $\overline{A}$   $\overline{B}$   $\overline{B}$  ou  $\overline{A}$  $\overline{A}$  $\overline{B}$  avant de débuter l'enregistrement CD synchro.
- Vous ne pouvez pas changer de mode pendant l'enregistrement.

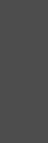

# **Référence**

 $\Box$ 

## **Codes des Langues**

Consultez cette liste afin d´introduire la langue choisie pour les configurations initiales suivantes: Disque Audio, Sous Titre Du Disque, Menu De Disque.

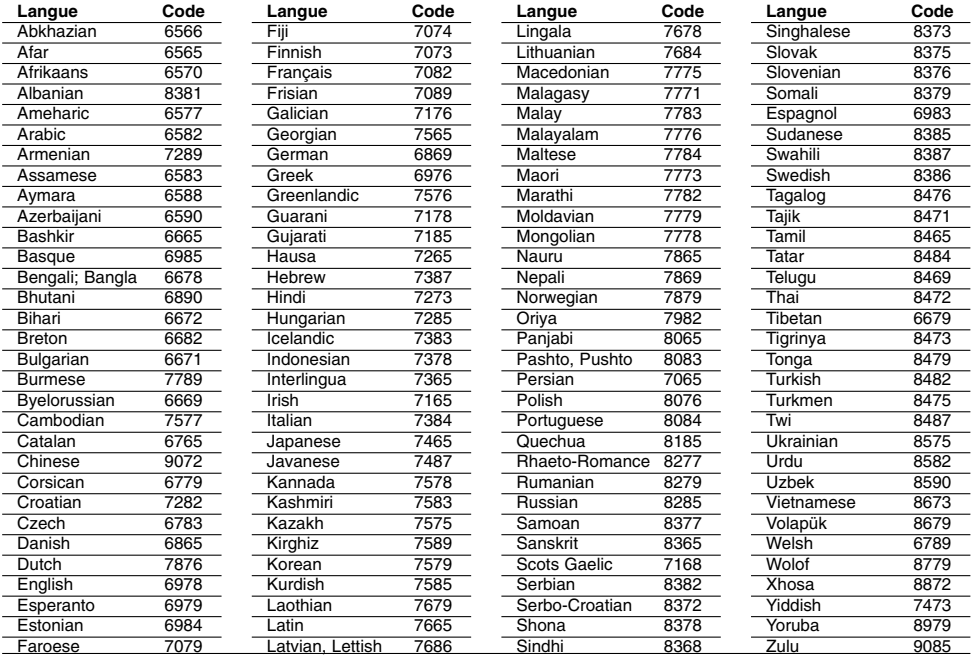

## **Code des régions**

**18**

 $\top_1$ 

Choisissez un code régional de la liste.

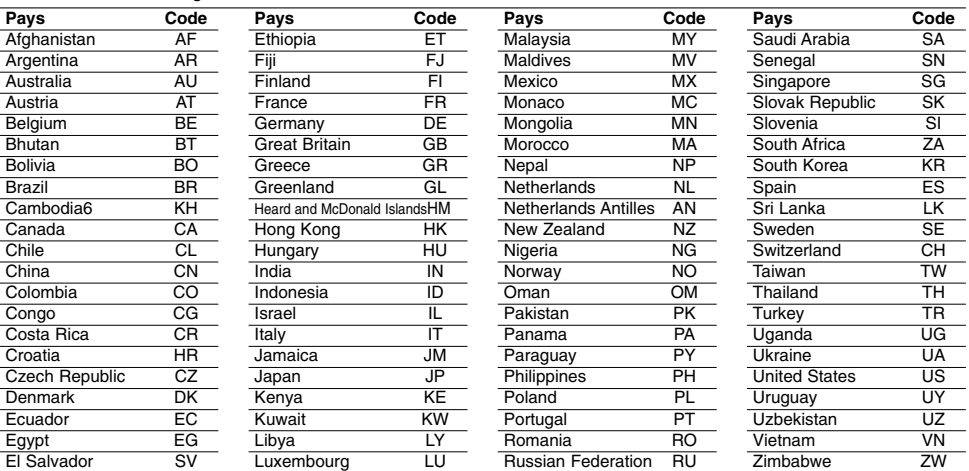

 $\mathbb{R}$ 

### **Guide de dépannage**

Examinez le guide ci-dessous pour identifier la cause possible d'un problème, avant de contacter le service après-vente.

#### **Symptôme/ Cause/ Remède Sy Ca Co**

**Absence d'alimentation. Sy**

- Le cordon d'alimentation est débranché. **Ca**
- Branchez correctement le cordon d'alimentation sur **Co** la prise secteur
- **L'unité est en marche, mais ne fonctionne pas Sy** Pas de disque inséré. **Ca**
- Insérez un disque. (Vérifiez que l'indicateur DVD **Co** ou CD audio, situé dans la fenêtre d'affichage du produit, est allumé).

#### **Pas d'image. Sy**

- Le téléviseur n'est pas réglé de manière à recevoir **Ca** la sortie du signal DVD.
- Sélectionnez le mode d'entrée vidéo adéquat sur **Co** le téléviseur afin d'afficher l'image de l'unité sur l'écran du téléviseur.
- Le câble vidéo n'est pas correctement **Ca** connecté.
- Branchez correctement le câble vidéo sur les prises. **Co**
- Le téléviseur raccordé est hors tension. **Ca**
- Allumez le téléviseur. **Co**

#### **On entend soit un son très léger, soit aucun son. Sy**

- L'équipement raccordé avec le câble audio n'est pas **Ca** réglé de manière à recevoir la sortie du signal DVD.
- Sélectionnez le mode d'entrée correct de l'unité afin de **Co** pouvoir entendre le son via l'unité.
- Les câbles audio ne sont pas correctement **Ca** connectés.
- Branchez correctement le câble audio sur les prises. **Co**
- L'équipement raccordé au moyen du câble audio **Ca** est hors tension.
- Mettez l'équipement raccordé par le câble audio **Co** sous tension.
- Le câble de connexion audio est abîmé. **Ca**
- Remplacez-le par un nouveau. **Co**

#### **Mauvaise qualité de l'image en lecture. Sy**

- Le disque est sale. **Ca**
- Nettoyez le disque. **Co**
- L'unité ne démarre pas la lecture. **Sy**
- **Ca** Insertion d'un disque ne pouvant être lu.
- **Co** Insérez un disque pouvant être lu.
- (Vérifiez le type du disque, le système de couleurs et le code de région).
- Le disque est positionné à l'envers. **Ca**
- Positionnez la face de lecture du disque vers le bas. **Co**
- Le disque n'est pas positionné à l'intérieur du guide. **Ca**
- Positionnez correctement le disque sur le plateau, **Co**
- à l'intérieur du guide.
- Le disque est sale. **Ca**
- Nettoyez le disque. **Co**
- Un menu est affiché sur l'écran du téléviseur. **Ca**
- Appuyez sur la touche SETUP pour **Co** désactiver l'écran menu.
- Le niveau de classification est réglé. **Ca**
- Annulez la fonction Rating (classification) ou **Co** modifiez le niveau de classification.
- **Un ronflement sévère ou un bruit apparaît. Sy**
- Le disque est sale. **Ca**
- Nettoyez le disque. **Co**
- 
- Les haut-parleurs et ses éléments sont faibles. **Ca**
- Branchez soigneusement les haut-parleurs et ses **Co**
- 
- Eloignez votre téléviseur des composants audio. **Co**
- **Impossible de capter les stations de radio. Sy**
- L'antenne est mal positionnée ou mal connectée. **Ca**
- Branchez l'antenne. **Co**
- Le signal des stations est trop faible (lorsque la **Ca** recherche automatique de stations est utilisée).
- Réglez la station manuellement. **Co**
- Aucune station n'a été pré-sélectionnée ou effacée **Ca** (lors du réglage en scannant les stations pré-sélectionnées).
- Préréglez les stations (page 14). **Co**
- **La télécommande ne fonctionne pas Sy correctement.**
- La télécommande n'est pas orientée vers le récep-**Ca** teur de télécommande sur l'unité.
- Orientez la télécommande vers le capteur de **Co** réception de l'unité.
- La télécommande est trop éloignée de l'unité. **Ca**
- Utilisez la télécommande à moins de 23 pieds de **Co** l'unité (7 m).
- Il existe un obstacle sur le trajet de la télécom-**Ca** mande et l'unité.
- Retirez l'obstacle. **Co**
- Les piles de la télécommande sont épuisées. **Ca**
- Remplacez les piles par des piles neuves. **Co**
- **L'écran du panneau avant est trop faible. Sy**
- **Ca** Rien ne s'affiche sur l'écran du panneau avant.
- **Co** Appuyez sur DIMMER sur la télécommande.
	-
	- **19**
- **FRENCH**
- éléments.
- L'unité est située trop proche du téléviseur. **Ca**

## **Caractéristiques Techniques**

#### **Général**

Poids Net

Alimentation Reportez-vous à l'étiquette principale.<br>
Consommation énergétique Reportez-vous à l'étiquette principale. Construction énergétique de l'étiquette principale.<br>
5.5 kg

Dimensions Extérieures (L x H x P) 272 X 322 X 354 mm

**Récepteur-amplificateur**<br>FM Gammes Réglages Fréquence intermédiaire 10.7 MHz<br>Rapport signal/bruit 60/55 dB Téponse de Fréquence<br>AM Gammes Réglages Fréquence intermédiaire 450 kHz<br>Rapport signal/bruit 30 dB Rapport signal/bruit Réponse de Fréquence 140 - 1800 Hz<br>Mode son ambiance 50 W + 50 W (

## Réponse de Fréquence Taux signal/bruit 75 dB

#### **Lecteur de DVD/CD**

Réponse de Fréquence (audio) 40 - 20000 Hz<br>Taux signal/bruit (audio) Plus de 75 dB (1 kHz) Taux signal/bruit (audio) Plus de 75 dB (1 kHz)<br>Taux signal/bruit (video) Plus de 55 dB (1 kHz) Taux signal/bruit (video) Gamme dynamique (audio) Plus de 80 dB Sortie Vidéo 1.0 V (p-p), 75 Ω Sortie composant vidéo

87.5 - 108.0 MHz ou 65 -74 MHz, 87.5 -108.0 MHz 60/55 dB (Mono/Stereo)<br>50 - 10000 Hz 522 - 1620 kHz ou 520 - 1720 kHz Mode son ambiance  $50 W + 50 W (4 Ω, THD 10 %) (MDD112)$ 30 W + 30 W (4 Ω, THD 10 %) (MDD72) T.H.D 0.5 % 0.5 % 0.5 % 1.H.D 0.5 % 1.H.D 0.5 % 1.H.D 0.5 % 1.H.D 0.5 % 1.H.D 0.5 % 1.H.D 0.5 % 1.H.

#### **Lecteur de cassettes**

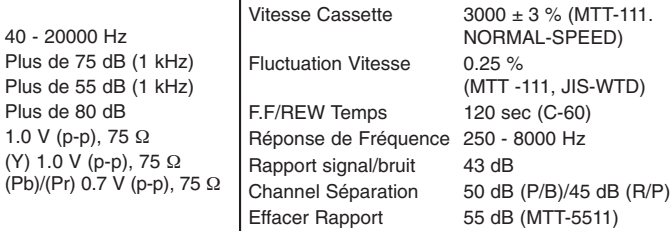

#### **Haut-Parleurs**

Nom des enceintes Enceinte avant (gauche/droite)<br>
Type Bass-reflex 2 voies 2 enceintes Impédance 4 Ω<br>
Réponse de Fréquence 55 -Niveau de pression acoustique Puissance estimée 50 W (MDS112V) 30 W (MDS72V) Puissance d'entrée max. 60 W (MDS72V) Dimensions Nettes (L x H x P) 220 X 326 X 242 mm<br>Poids Net 3.4 kg (MDS112V) 3.4 kg (MDS112V)

Bass-reflex 2 voies 2 enceintes 55 - 20000 Hz (MDS112V) 60 - 20000 Hz (MDS72V)<br>83 dB/W (1m) (MDS112V) 83 dB/W (1m) (MDS72V) 3.19 kg (MDS72V)

**Le design et les spécifications peuvent changer sans préavis en fonction des améliorations au produit.**